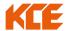

## Attachment 2

# QR Code for scanning and downloading 2023 Annual Report

(56-1 One Report)

2023 Financial Statement

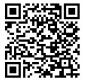

#### Remark

Shareholders can download information via QR Code by following the steps below.

### iOS system version 11

- 1. Open camera on mobile phone
- 2. Scan QR Code
- 3. Notification to the top, click on the message to view the meeting information

Note: in the absence of the message on mobile phone, Shareholder can scan QR Code from other applications, QR Code Reader, Facebook and Line, etc.

#### Android

1. Turn on QR Reader, Facebook or Line

Steps to scan QR Code via Line

- ⇒ Open Line, Add friend ⇒ QR Code ⇒ Scan QR Code
- 2. Scan QR Code to view meeting information.